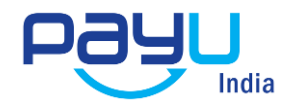

**Strictly Confidential** 

# **PayU** Integration document

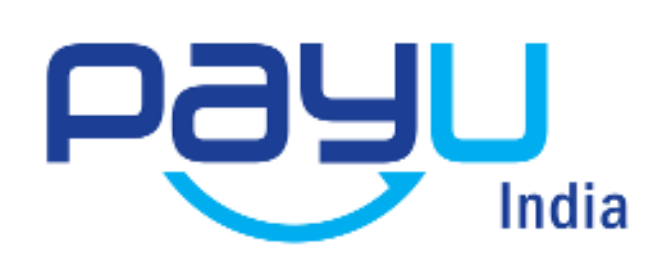

**Vatika Towers, Ground Floor, Block A, DLF Golf Course Road, Sector 54 Gurgaon, 122002 India T: 0124-6749078 F: 0124-6749101**

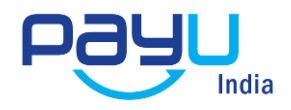

# **Overview**

This note describes the how to do the technical integration between PayU Payment Gateway and your website in respect of powering online transactions.

# **PayU Payment Gateway**

PayU offers electronic payment service to your website through its various partnerships with banks and payment instrument companies. Through PayU, your clients would be able to make electronic payments through credit card, debit card and online net banking account

PayU also offers an online interface where the merchant can view transaction details, settlement reports, analytic reports etc. and also take action like capture, cancel, refund etc. This online interface can be accessed through [https://www.PayU.in](https://www.payu.in/) by using the username and password provided to you.

# **Payment Process Flow**

The following diagram explains how the customer makes the payment and how the process flows:

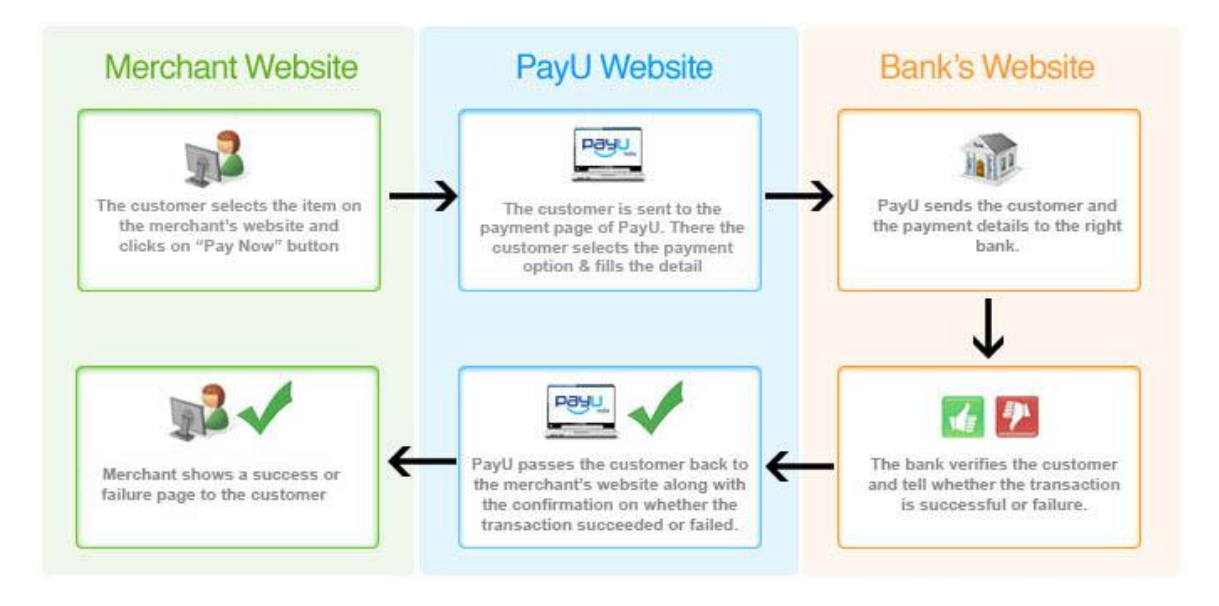

**Step 1**: The consumer selects the product on your website and clicks on "Pay Now" button. **Step 2**: The consumer is then taken from your website to the transaction page of PayU.in where in all the payment related details are entered by the consumer.

**Step 3**: PayU.in redirects the consumer to Visa, Mastercard or the relevant bank for the next level of authorization.

**Step 4**: The Bank/Visa/Mastercard authorizes and confirms the transaction

**Step 5**: The consumer is sent back to PayU.

**Step 6**: PayU sends the consumer back to your website along with the transaction status.

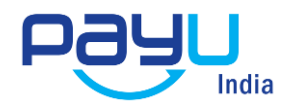

# **Status of a Transaction**

A transaction can have several different status as have been explained below.

#### **Authorize**

This is the step in which the customer (who is using credit/debit card for payment) is authorized by the bank and the money on the card is blocked for a maximum period of 3 days. Lets say, the customer has a credit card limit of Rs 50,000 and the transaction is for Rs 2000. When a transaction is authorized, Rs 2000, is blocked on the card for a period of 8 days. The customer, for the next 3 days, can only use the remaining limit i.e. (Rs 50,000 – Rs 2000 = Rs 48,000). This Rs 2000, which has been blocked, are now ready to be Captured by the merchant.

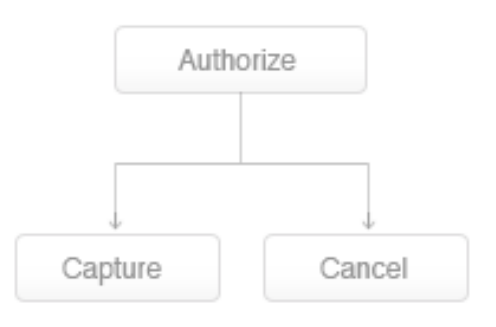

#### **Capture**

In this step, the money that has been blocked in the Authorize step (explained above), is captured i.e. transferred from the bank to the merchants account. The merchant has a period of upto 3 days to capture a transaction.

#### **Cancel**

An authorized transaction can be cancelled by the merchant. In this case the money that was blocked on the customer's card is freed up.

#### **Refund**

If for some reason, you have captured the amount and later want to refund it, then this is needed for that. By using the refund option, you can retrun the entire or part of the money of the user.

#### **Chargeback**

This is a scenario, where the customer disputes the transaction and wants the money back. The reason for dispute can be two:

- 1. Fraud transaction i.e. the customer did not make the transaction. In India, this risk is low since a password is required to make any transaction.
- 2. Non delivery of promised goods and service. If the merchant does not deliver the promised good or service then the user can raise a dispute and demand money back.

#### **Settlement process**

Settlement is the process by which the money gets transferred from the customer to the bank account of the merchant. PayU follows a T+2 settlement scheme where T is the date on which the transaction is captured.

There is a reconciliation process at PayU. On the next day, after you have captured the transactions, PayU will reconcile the online transactions with the credits received based on batch files received from the banks. After reconciling, we will generate a report and payment will be

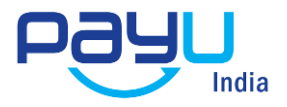

made for all the transactions for which payment has been received from the bank. All the details will be visible to you in the online interface.

# **Technical Integration**

In the payment process flow, to move the consumer from Step 1 to Step 2, a POST request needs to be generated by merchant to the following URL

#### **Production server:**

POST URL: [https://secure.payu.in/\\_payment.php](https://secure.payu.in/_payment.php)

#### **Test server:**

POSL URL: [https://test.payu.in/\\_payment.php](https://test.payu.in/_payment.php)

#### **Key notes and terms**

- 1. **Key (MerchantID)** : This ID is generated at the time of activation of your site and helps to uniquely identify you to PayU
- 2. **TxnID**: A Unique alphanumeric Transaction ID generated by you to uniquely identify a transaction. The TxnID should be unique since it would allow you to identify the transaction easily.
- 3. **Amount**: Amount is the total amount of the transaction(greater than 0) in INR, without a currency symbol or other non-numeric character. Only a decimal allowed.
- 4. **MIHPayID**: Unique ID generated for a transaction by PayU.in
- 5. **Hash (Checksum)**: This refers to a random numeric string generated using a mathematical algorithm to ensure that data is not tampered along the way. Lets say a message has to be sent from location X to Y. X and Y both mutually agree on a Secret Key called "Salt" that only both of them possess. A checksum is generated by a mathematical function using the message and the Salt as input. This checksum is then sent along with the message to Y. Y then recalculates this checksum using the Salt and the same algorithm. If the checksum that Y calculates is different from the checksum that X passed then the data was tampered along the way and is thus rejected.
- 6. The **Checksum algorithm** used is SHA2 which is globally well known alogirthm. To need help with implementation, feel free to call us, mail us or use Google to find the desired function library for your implementation. Some example codes are also mentioned at the end of this document

The parameters to post are described below

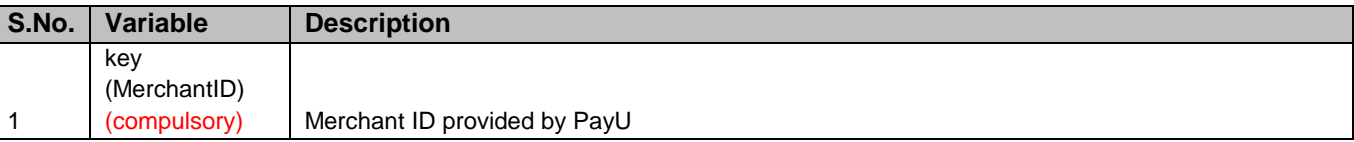

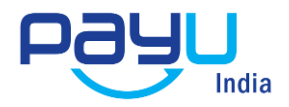

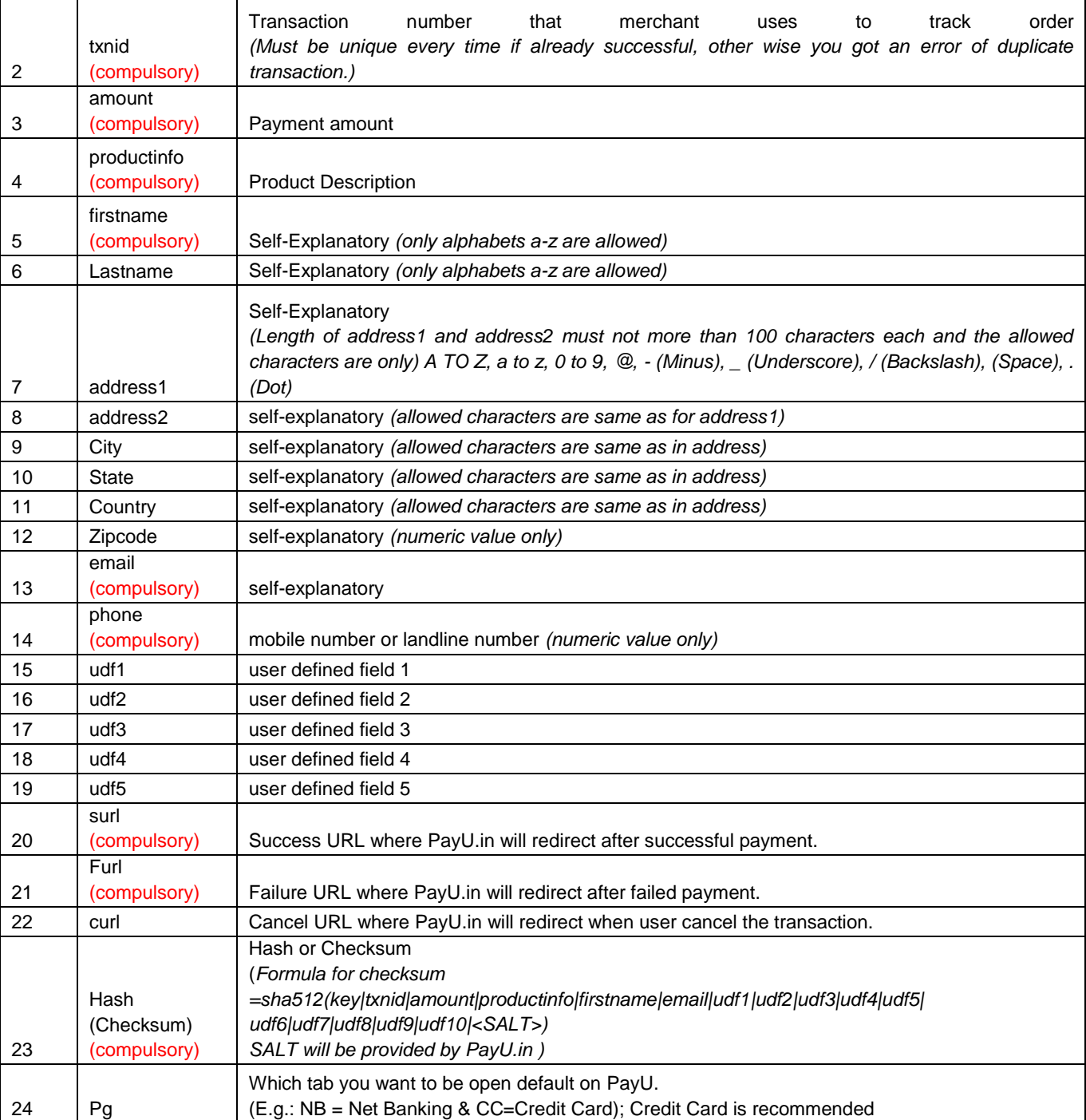

# **Important Things to remember**

- **Allowed characters** for address1, address2, city, state, country, productinfo, email, and phone are:
	- 1. Characters: A to Z, a to z, 0 to 9
	- 2. (Minus)
	- 3. \_ (Underscore)
	- 4. @ (At the Rate)
	- 5. / (Slash)

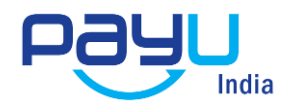

#### 6. (Space)

7. . (Dot)

If the merchant sends any other special characters then they will be automatically removed. The address will consider only first 100 characters.

#### **Formula for checksum before transaction**

*sha512 (key|txnid|amount|productinfo|firstname|email|udf1|udf2|udf3|udf4| udf5|udf6|udf7|udf8|udf9|udf10|<SALT>)*

SALT will be provided by PayU. The algorithm used is SHA2 which is globally well known alogirthm. To need help with implementation, feel free to call us, mail us or use Google to find the desired function library.

#### **Formula for checksum after transaction**

This time the variables are in reverse order and status variable added between salt and udf1

*sha512 (<SALT>|status|udf10|udf9|udf8|udf7|udf6|udf5|udf4|udf3|udf2 |udf1|email|firstname|productinfo|amount|txnid|key)*

It is strongly recommended that the *hash* (or checksum) is computed again after the transaction and is compared with what we post in the return parameters below.

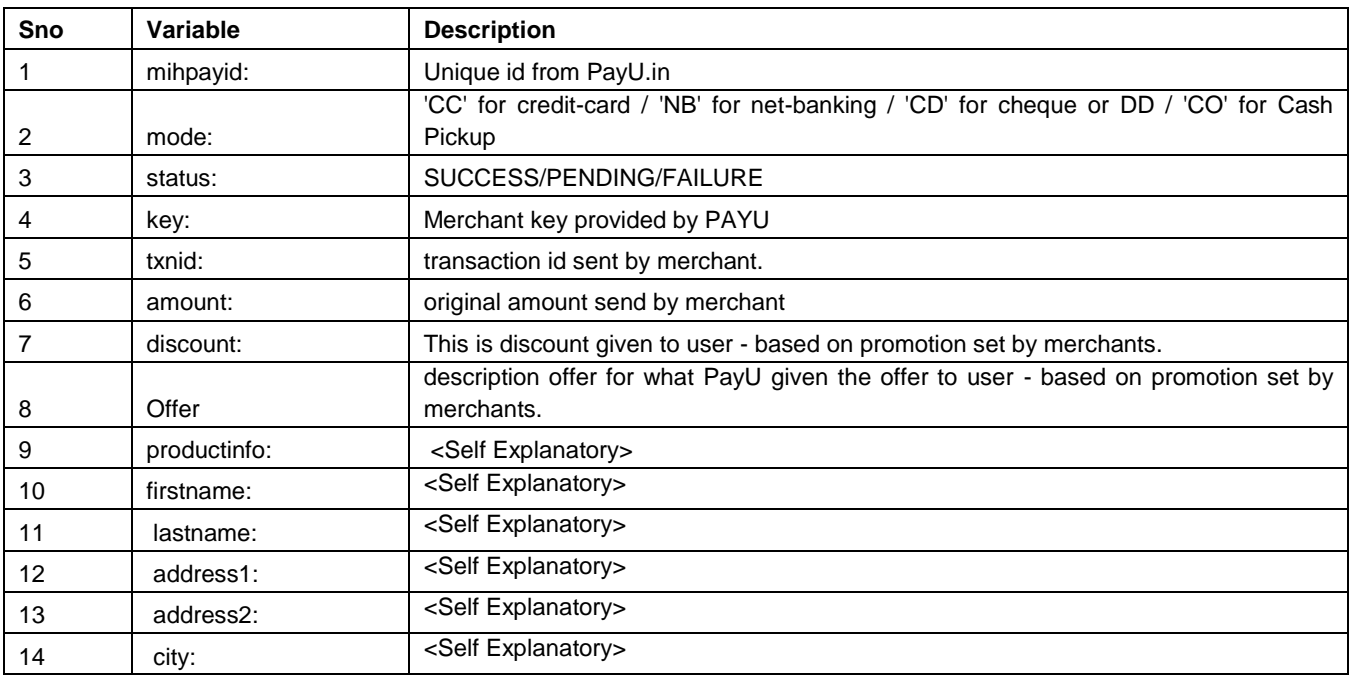

#### **Return Parameters**

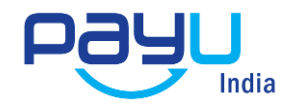

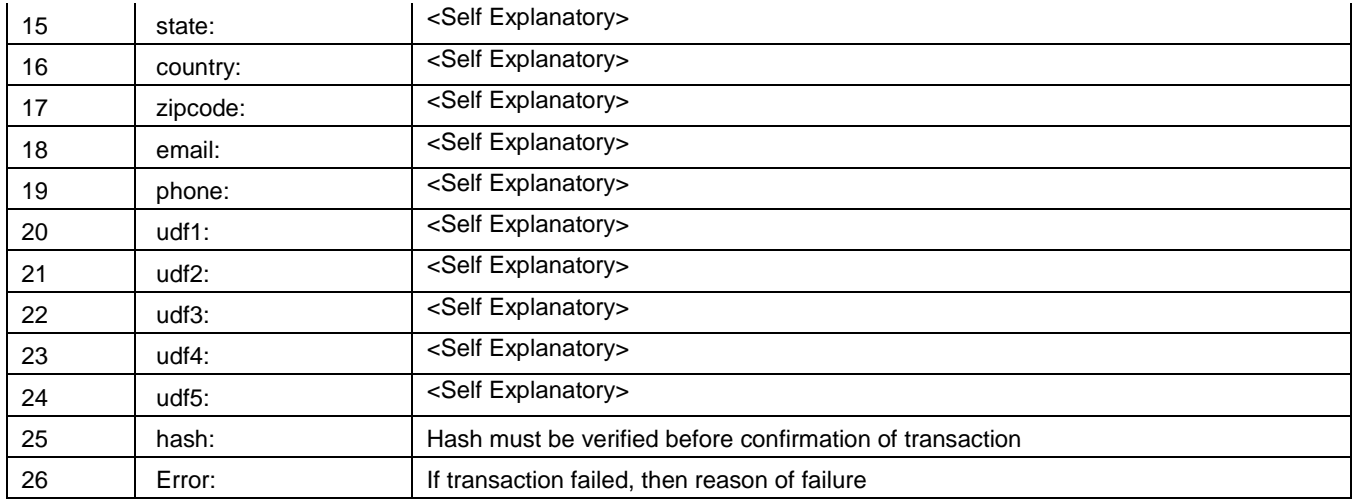

## **Web Services**

Web services are available to help you with reconciliation of your transactions in real time. The web service is also a post request with the following format:

Web Service URL: [https:/info.payu.in/merchant/postservice.php](http://www.payu.in/postservice.php)

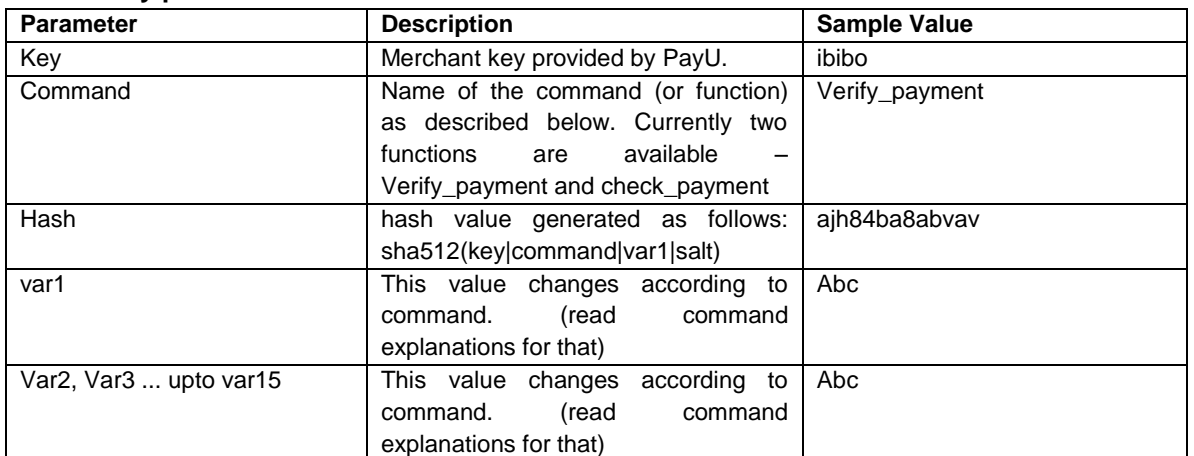

#### **Mandatory parameters**:

## **Commands**

There are currently two commands or functions that are available for the purpose of reconcialiation:

**1. verify\_payment**: This command is used to reconcile the transaction with PayU. The return parameter are MIHPayID, Amount, Discount, Mode and Status of transaction.

Additional Variables description**:**

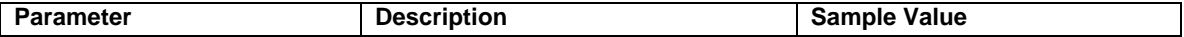

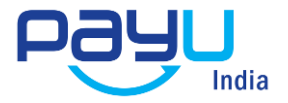

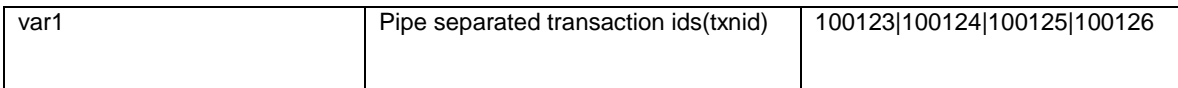

**2. check payment**: This command is used to check payment after transaction. It return all the parameters for a given transaction.

Additional Variables description:

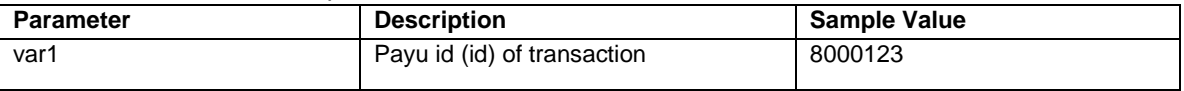

The above web services can also be accesses through a form by calling the following Form URL Form URL:<https://info.payu.in/merchant/postservice.php?form=1>

The Form URL can also be used to check the kind of output a web service returns so that the return string can be easily interpreted.

## **Checksum Algorithm Example codes**

The **Checksum algorithm** used is SHA2 which is globally well known alogirthm. To need help with implementation, feel free to call us, mail us or use Google to find the desired function library for your implementation. Some example codes are also mentioned below:

#### **For PHP**

Example code: *\$output = hash("sha512", \$text);*

**For .NET**

Link:<http://msdn.microsoft.com/en-us/library/system.security.cryptography.sha512.aspx> Example code: *byte[] data = new byte[DATA\_SIZE]; byte[] result; SHA512 shaM = new SHA512Managed(); result = shaM.ComputeHash(data);*

#### **For JSP**

*{*

Example code: *import java.io.FileInputStream; import java.security.MessageDigest;*

*public class SHACheckSumExample* 

```
 public static void main(String[] args)throws Exception
{
    MessageDigest md = MessageDigest.getInstance("SHA-512");
    FileInputStream fis = new FileInputStream("c:\\loging.log");
   byte[] dataBytes = new byte[1024];
    int nread = 0;
    while ((nread = fis.read(dataBytes)) != -1) {
     md.update(dataBytes, 0, nread);
   };
```
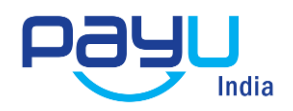

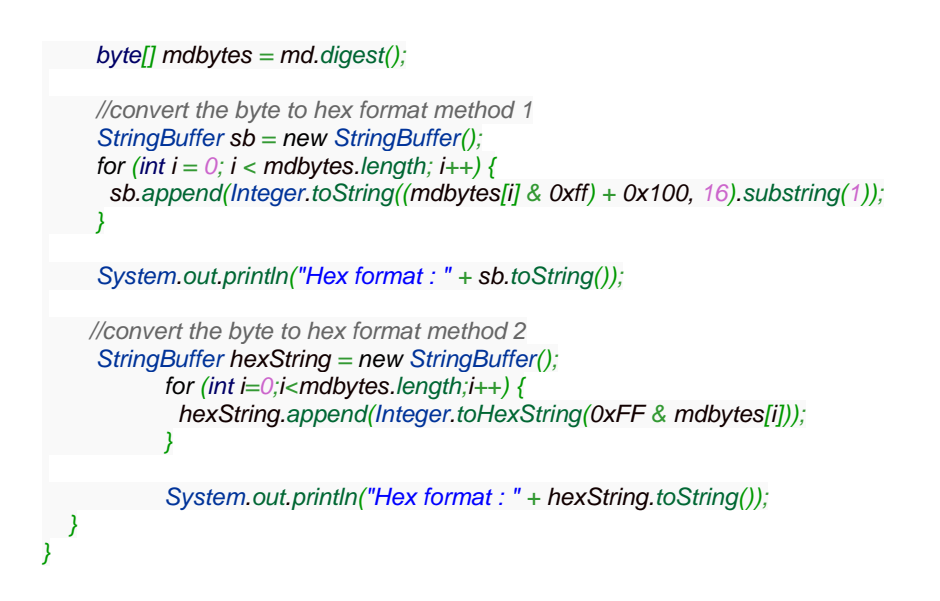

# **Technical Contact Person in case of any queries**

Gajinder Singh [M] 99100 61896 [T] 0124-6749000 [Ext] 378 [E] Gajinder.Singh@PayU.in Vatika Towers, Ground Floor, Block A, DLF Golf Course Road, Sector 54 Gurgaon, 122002